#### Acessar a Lista de oferta conforme orientações a seguir

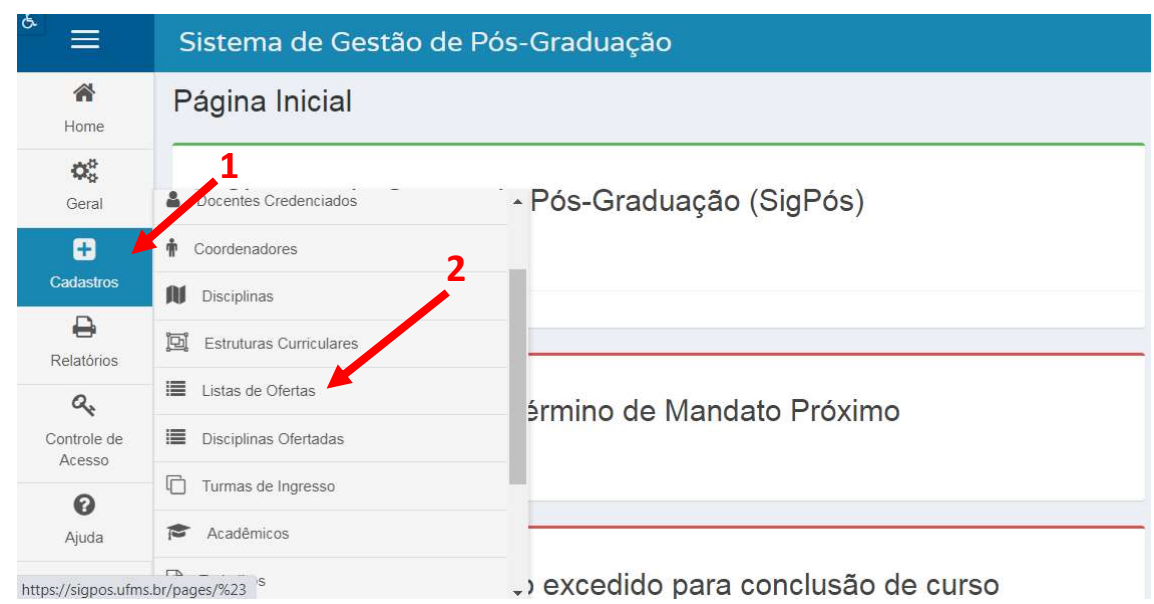

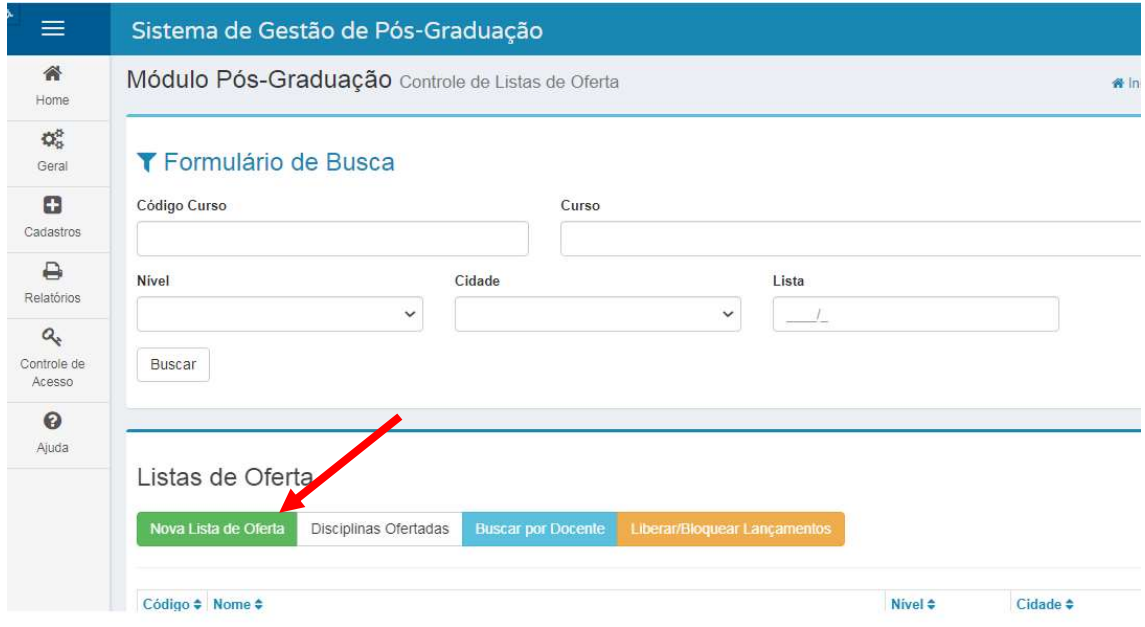

## A lista de oferta de disciplinas deve seguir o que foi aprovado no Projeto Pedagógico do Curso

Obs: Antes do início do semestre fazer e publicar a Resolução de lista de ofertas > preencher dados da resolução > salvar

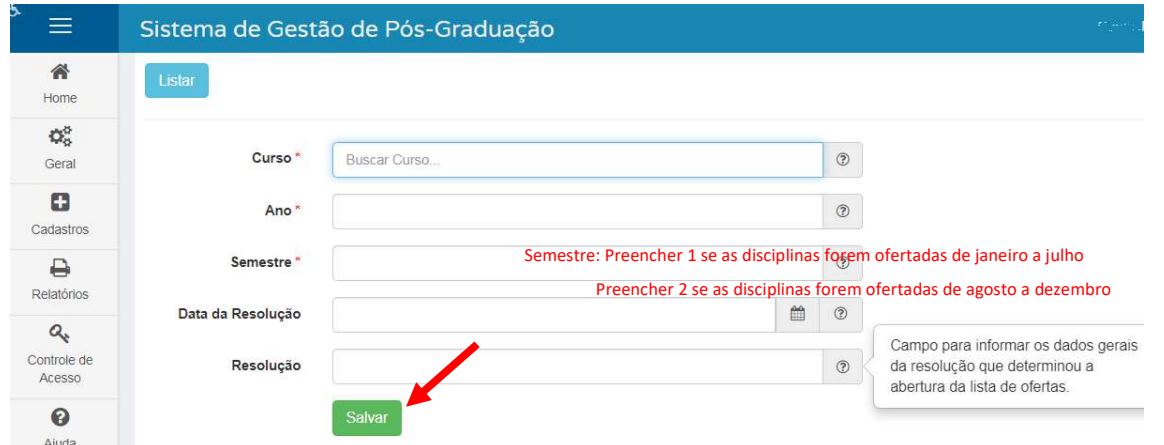

## Adicionar as disciplinas na aba "disciplinas ofertadas"

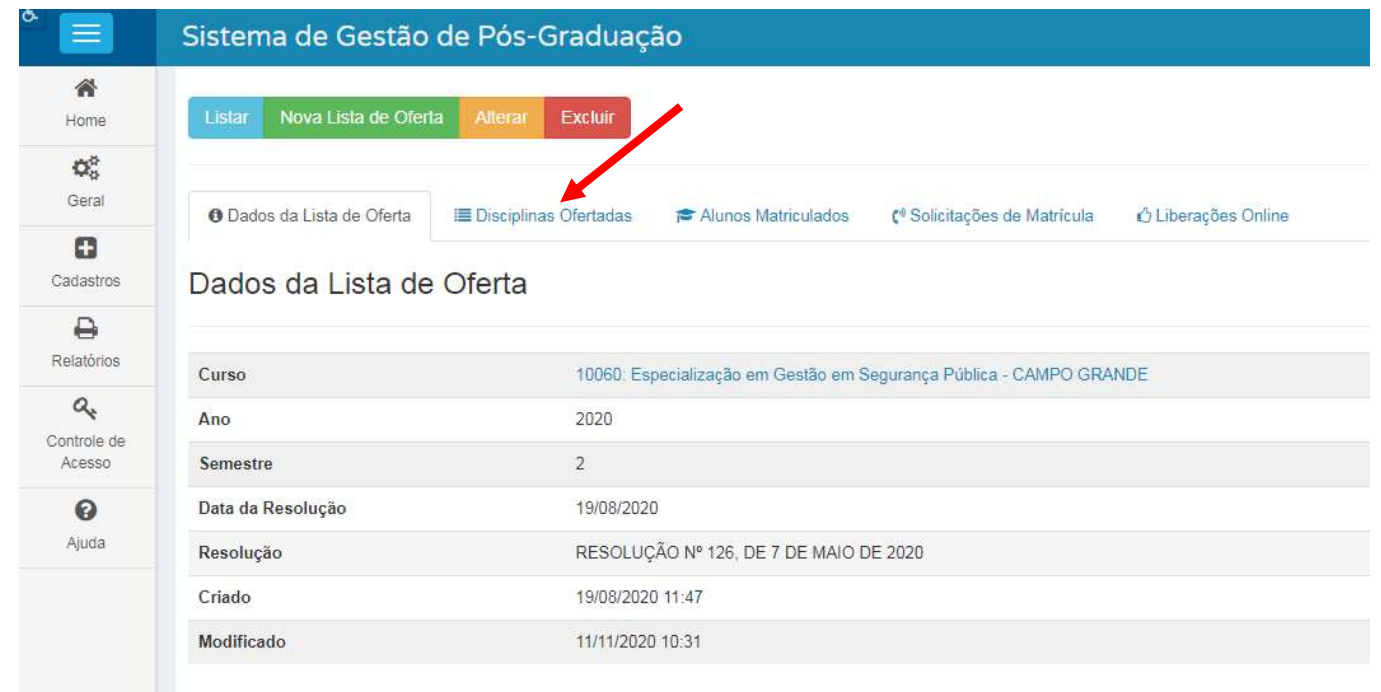

# As disciplinas ofertadas a cada semestre devem seguir o que foi aprovado no Projeto Pedagógico do Curso

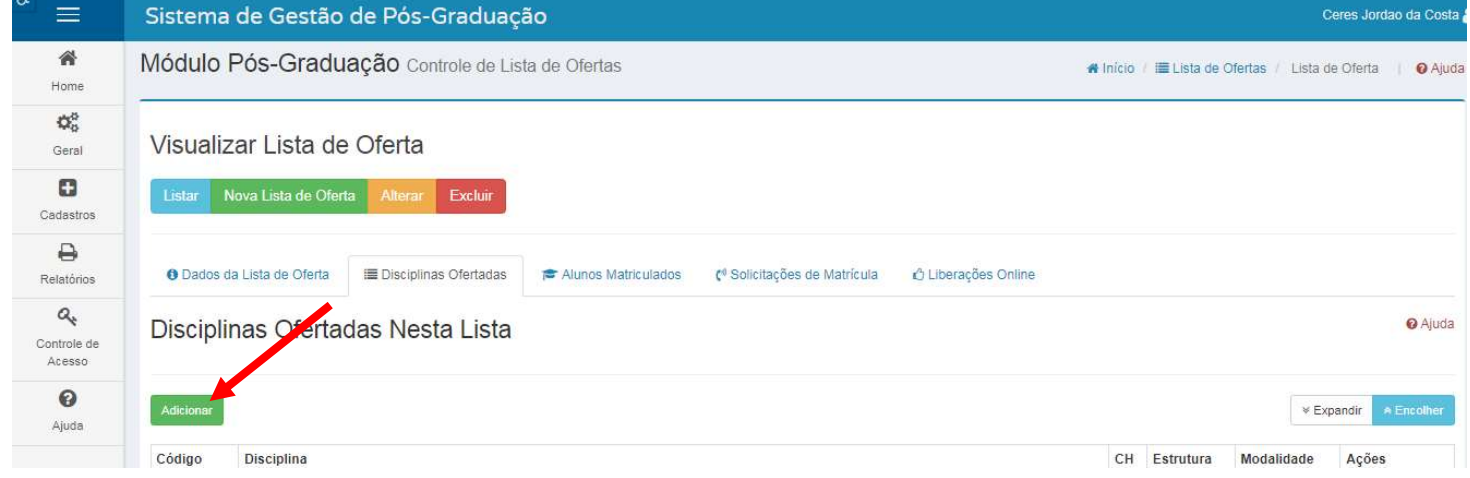

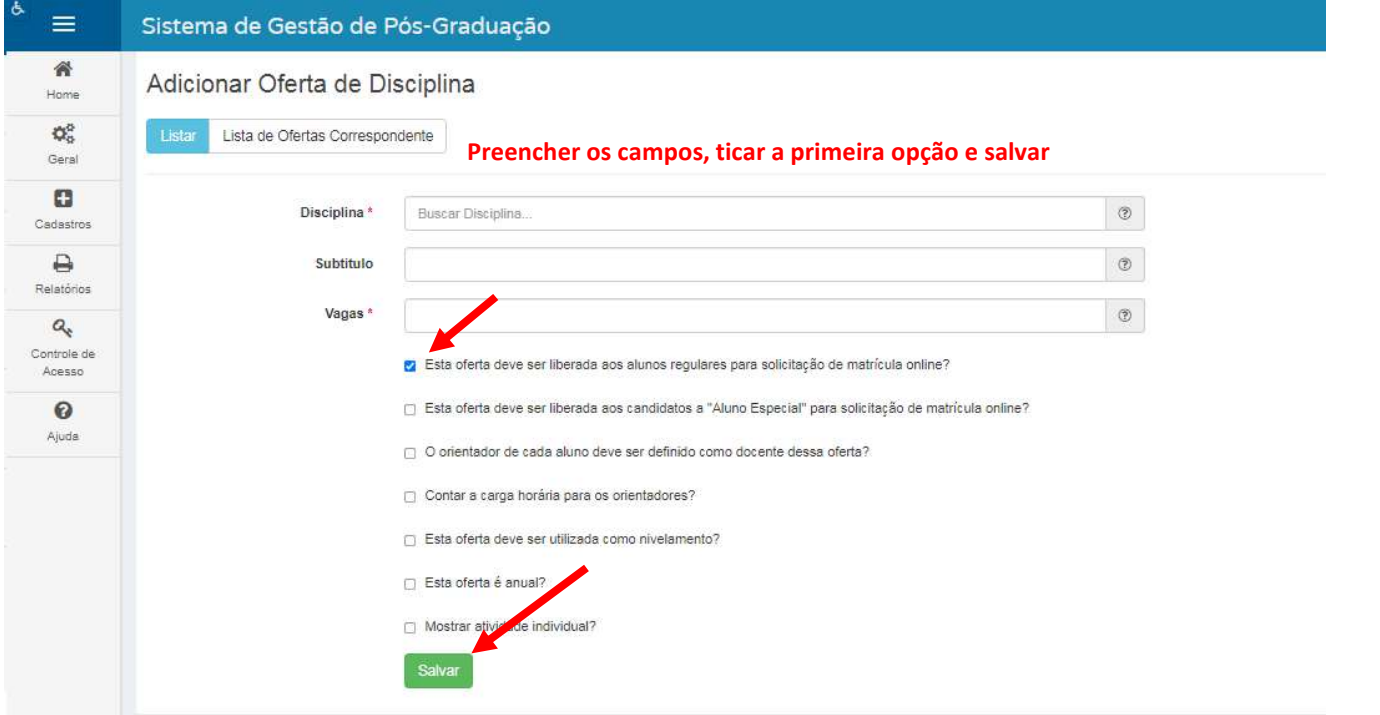

Após inserir as disciplinas, entrar em cada uma conforme figura abaixo e preencher as abas: docentes, horários e plano de ensino

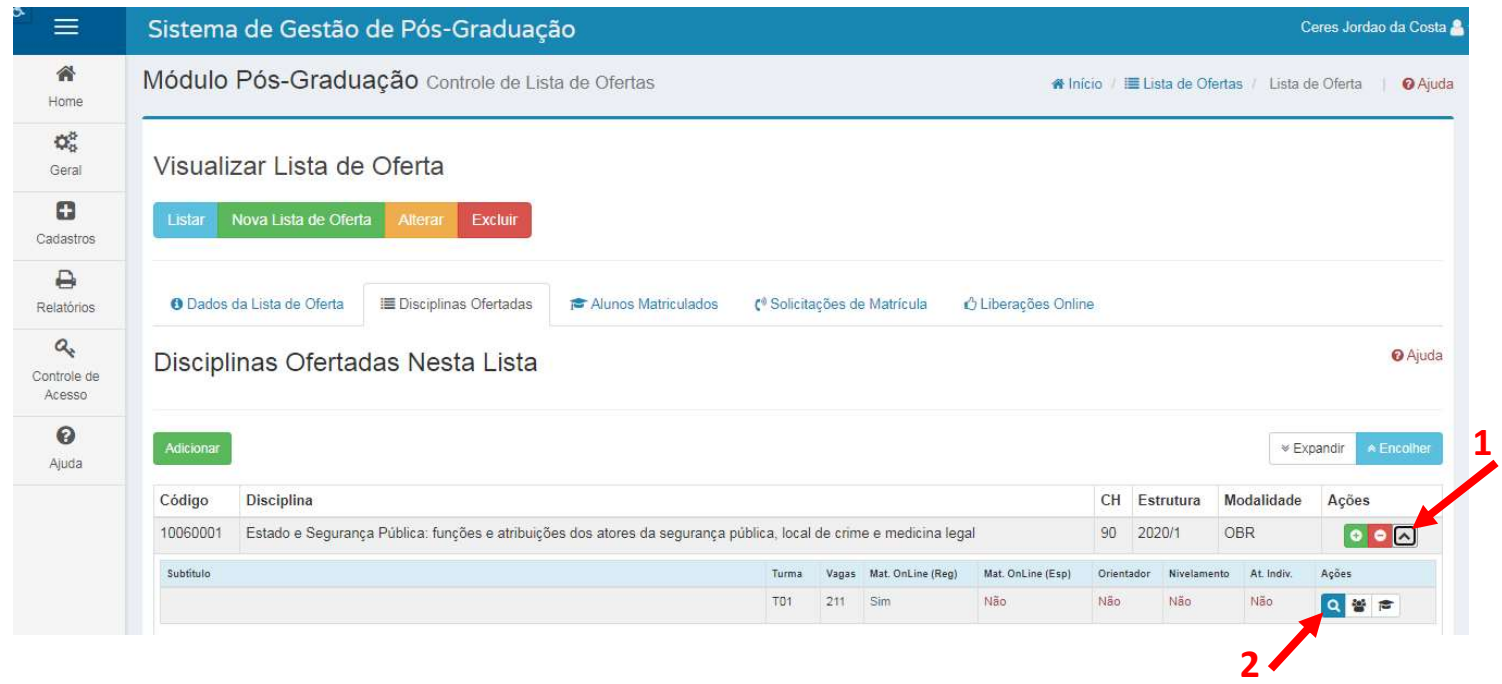

#### Acessar e preencher as abas indicadas abaixo para cada disciplina ofertada no semestre

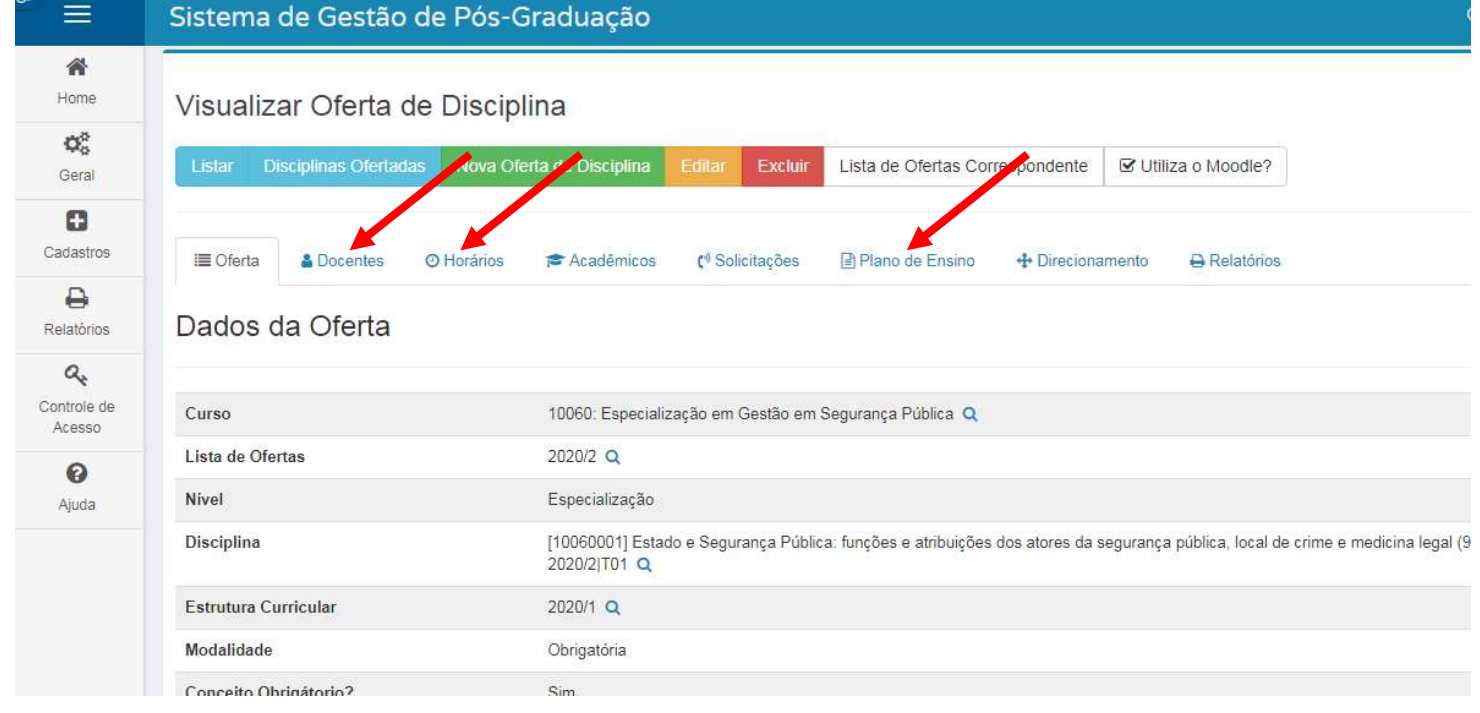

Após preencher os dados das disciplinas, voltar na lista de oferta e preencher a aba "Liberações online" conforme figuras abaixo. Esta aba destina-se a abertura de matrículas online pelo Portal da Pós-Graduação

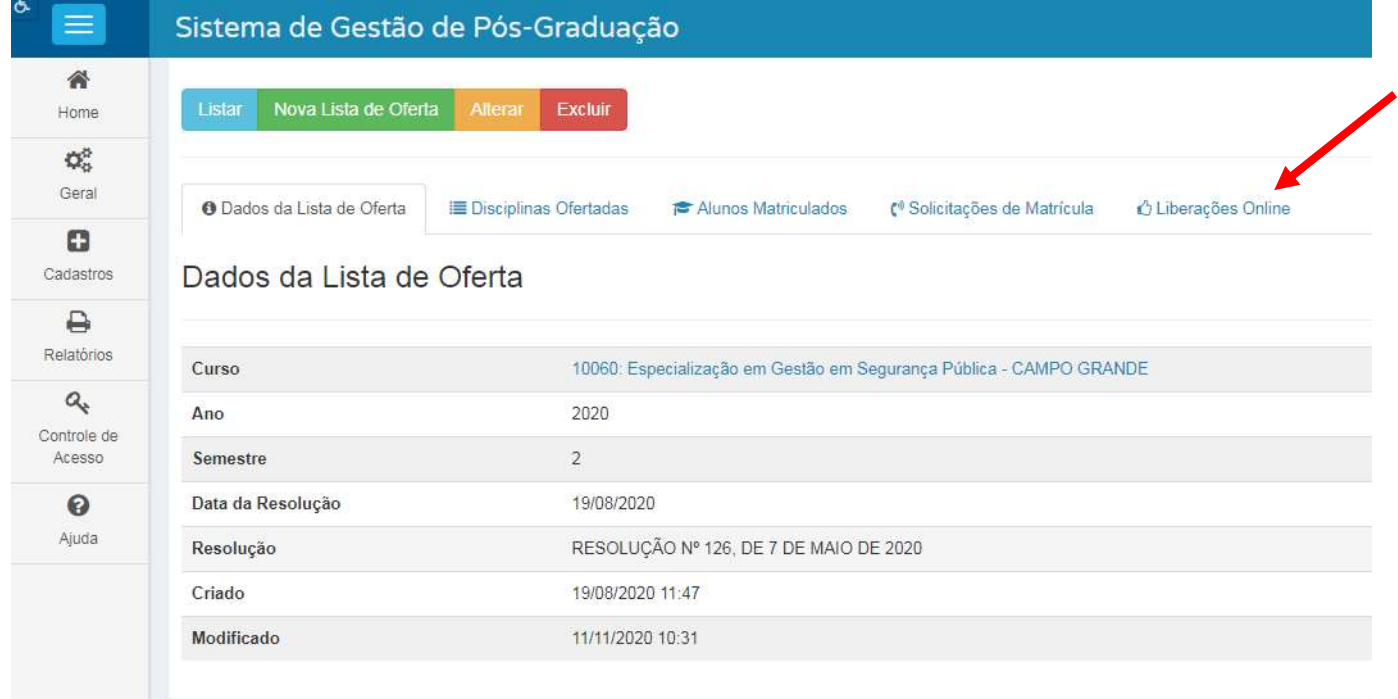

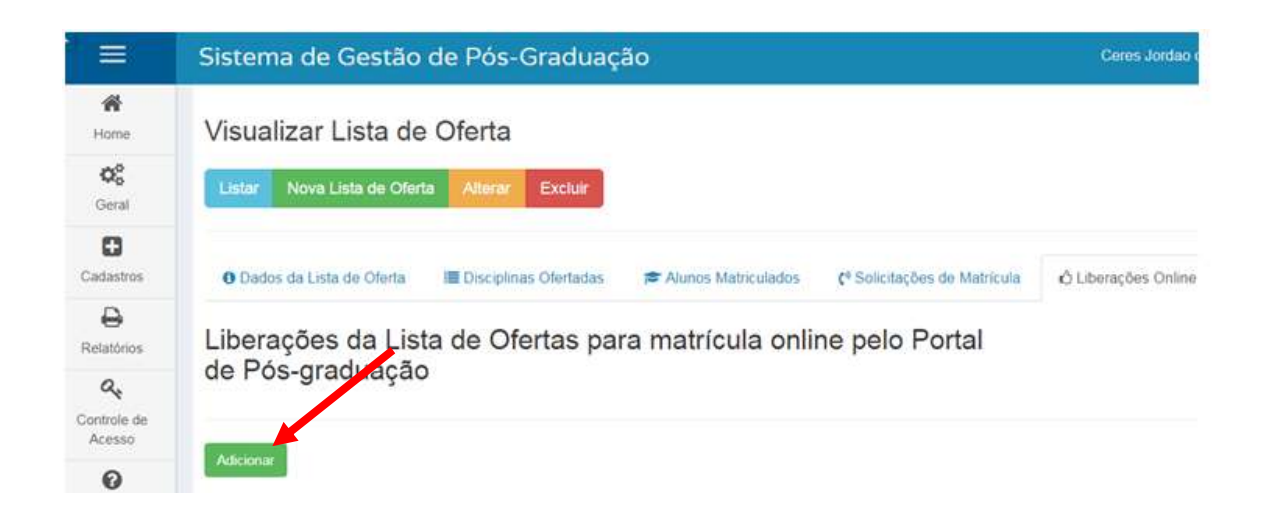

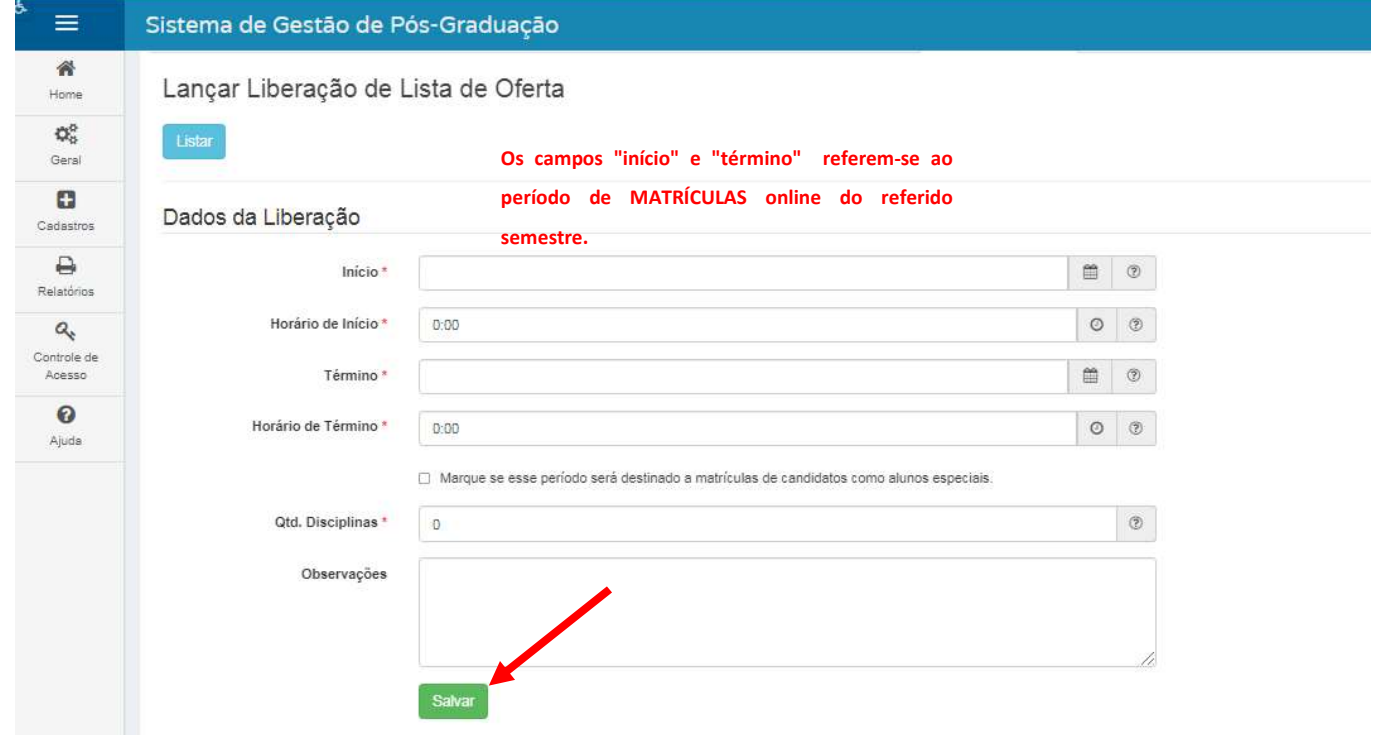

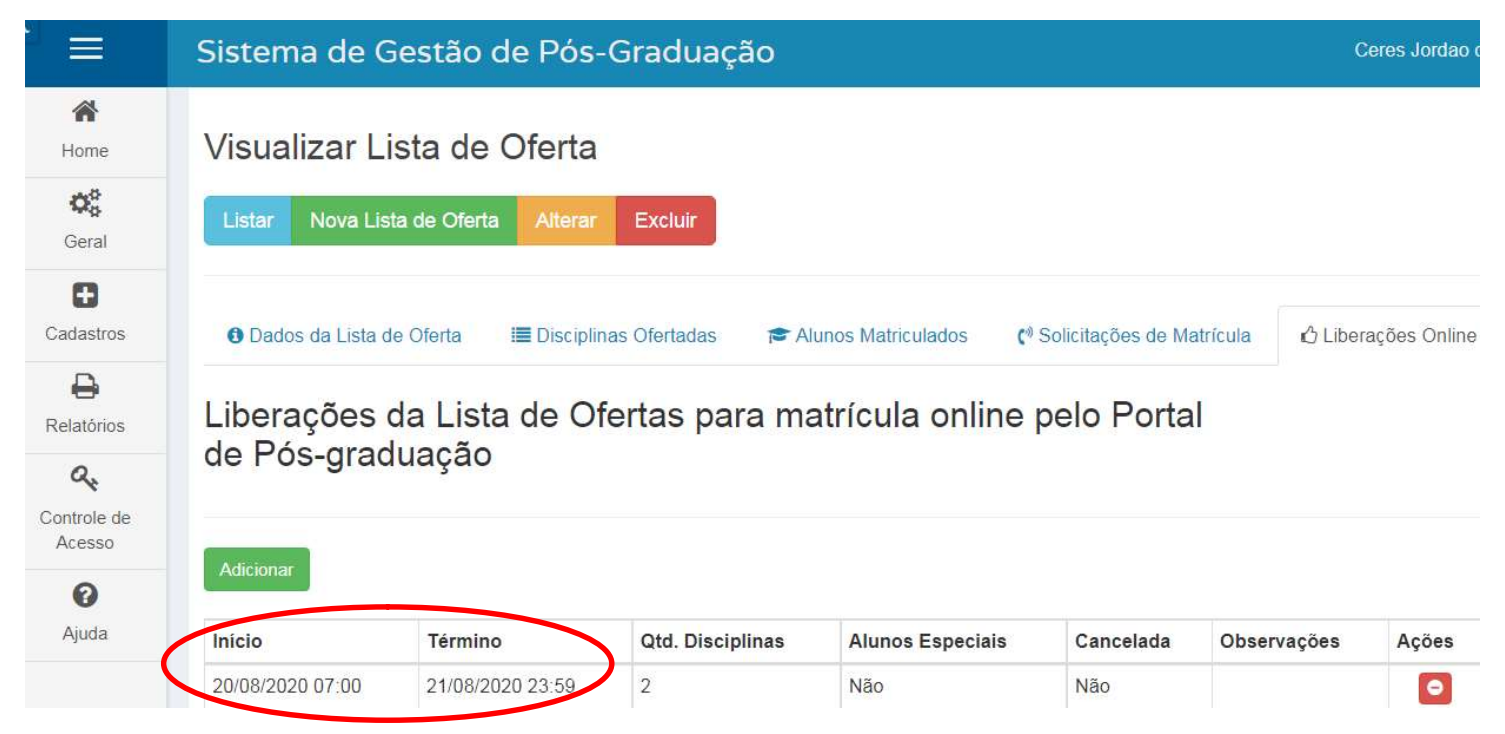

Nas datas preenchidas o Portal da Pós-Graduação abrirá e fechará automaticamente para que os alunos realizarem as solicitações de matrículas online nas disciplinas do semestre ao acessar o https://posgraduacao.ufms.br/portal com seu login e senha.